# XS7MPITP Driver Manual

Siemens S7-300/400 MPI Protocol ISO over TCP Driver

# **Contents** XS7MPITP technical specifications ............................................................................................. 2 General information ................................................................................................................................2 Command list .........................................................................................................................................2 Send Connect Request Command ..................................................................................................................... 2 Send Open S7 Connection Command ................................................................................................................ 2 Read Multiple Registers (BYTE/WORD/DWORD) .............................................................................................. 3 Write Multiple Registers (BYTE/WORD/DWORD) .............................................................................................. 4 Error messages ......................................................................................................................................5 Supported devices..................................................................................................................................5

## CPKSoft Engineering

drivers.

www.cpksoft.com www.facebook.com/ cpksoftengineering cpksoftengineering@ hotmail.com phone: 54-911-45788354

1990-2012

# XS7MPITP technical specifications

# General information

The XS7MPITP driver can be used to read or write data from or to PLCs of the S7-300/400 series with the MPI protocol in ISO over TCP mode.

This driver requires an ethernet connection. It cannot be used through a serial link.

# Command list

# Send Connect Request Command

## **Description of this command:**

Sends a Connect Request command to the PLC ethernet link. This must be the first command issued before any other command, to gain the attention of the PLC. **Methods used to run this command:**  Analog Output **Number of points accepted by this command:** 

1 **Meaning of the DriverP0 parameter:** 

100

**Meaning of the DriverP1 parameter:**  TPDU Destination reference (typically 0) **Meaning of the DriverP2 parameter:**  TPDU Source reference (typically 1) **Meaning of the DriverP3 parameter:**  Source-TSAP (typically 0100h) **Meaning of the DriverP4 parameter:**  Destination-TSAP (typically 0102h) **Meaning of the DriverP5 parameter:** 

TPDU Size (8=256 bytes, 9=512 Bytes, 10=1024 bytes<--recomended) **Values that are sent:** 

Value in PointValue (0) = Ignored

# Send Open S7 Connection Command

#### **Description of this command:**

Sends an Open S7 Connection command to the PLC. This must be the second command issued to the PLC, after the Connect Request command and before any read or write command. It starts a conversation with the PLC, setting a start sequence number that will be incremented for the remaining commands.

**Methods used to run this command:** 

Analog Output

**Number of points accepted by this command:** 

**Meaning of the DriverP0 parameter:** 

101

1

#### **Meaning of the DriverP1 parameter:**

Start value for PDU\_REF sequence number (typically 2)

**Meaning of the DriverP4 parameter:** 

Sequence number mode (PDU\_REF), where:

- 0 = Use the value indicated in DriverP1 for this telegram
- 2 = Internally generate an unique value based in the PC timer

### **Meaning of the DriverP6 parameter:**

Ignore validations in response:

- Empty = No

 $-1 = Yes$ 

CPKSoft Engineering Industrial communication

www.cpksoft.com www.facebook.com/ cpksoftengineering cpksoftengineering@ hotmail.com phone: 54-911-45788354

**Values that are sent:**  Value in PointValue (0) = Ignored

# Read Multiple Registers (BYTE/WORD/DWORD)

### **Description of this command:**

Reads a set of consecutive registers from a selected area, starting at a given start address. **Methods used to run this command:** 

Analog Input

### **Number of points accepted by this command:**

- Number of values
	- 1-112 for BYTE type
	- 1-56 for WORD type
	- 1-28 for DWORD type
- **Meaning of the DriverP0 parameter:**
- - Type
		- $2 = BYTE$
		- $-4 = WORD$
		- $-6 = DWORD$
		- Use 4 for analog inputs of 200 family
		- Use 4 for analog outputs of 200 family
		- Use 28 for S7 counters
		- Use 29 for S7 timers
		- Use 30 for IEC counters (200 family)
	- Use 31 IEC timers (200 family)

**Meaning of the DriverP1 parameter:** 

DB Number

#### **Meaning of the DriverP2 parameter:**

- Area
	- 3 = System info of 200 family
	- 5 = System flags of 200 family
	- 6 = Analog inputs of 200 family
	- 7 = Analog outputs of 200 family
	- 80h = Direct peripheral access
	- $-81h = Unknown$
	-
	- 82h = Unknown
	- $-$  83h = Unknown
	- 84h = Data blocks
	- 85h = Instance data blocks
	- 86h = Not tested
	- $-$  87h  $=$  Unknown
	- $-28 = S7$  counters
	- $-29$  = S7 timers
	- 30 = IEC counters (200 family)
	- $-31$  = IEC timers (200 family)
	- 86 = System data area
	- $-0$  = Raw memory

#### **Meaning of the DriverP3 parameter:**

- Start address
- **Meaning of the DriverP4 parameter:** 
	- Sequence number mode (PDU\_REF), where:
		- 0 = Use always the value indicated in the Open S7 Connection Command
		- 1 = Increment the value indicated in the Open S7 Connection Command
		- 2 = Internally generate an unique value based in the PC timer

#### **Meaning of the DriverP5 parameter:**

- Indicates how to treat the data returned from the PLC:
	- 0 = Treat data as unsigned
	- 1 = Treat data as signed

#### **Meaning of the DriverP6 parameter:**

- Ignore validations in response:
	- Empty = No
	- $-1 = Yes$

cpksoftengineering

www.cpksoft.com www.facebook.com/

CPKSoft Engineering

a de de la década de la década de la década de la década de la década de la década de la década de la década d<br>Casa de la década de la década de la década de la década de la década de la década de la década de la década d

cpksoftengineering@ hotmail.com phone: 54-911-45788354

#### **Values that are returned:**

...

Value in PointValue  $(0)$  = First variable value Value in PointValue (1) = Second variable value

Value in PointValue (HMITalk1.DriverNumPoints-1) = Last variable value

### Write Multiple Registers (BYTE/WORD/DWORD)

#### **Description of this command:**

Writes a set of consecutive registers to a selected area, at a given starting address. **Important note:Make sure that the registers that you are trying** 

to write are not forced in the PLC. If the variables are forced, the PLC will successfully receive the data but it will not assume the new values. If you are writting a variable that could be forced, it is recomended that you read it back later to verify that the new value has been properly assumed by the PLC.

#### **Methods used to run this command:**

Analog Output

**Number of points accepted by this command:** 

Number of values

- 1-112 for BYTE type
- 1-56 for WORD type
- 1-28 for DWORD type

**Meaning of the DriverP0 parameter:** 

#### Type

- $2 = BYTE$
- $-4 = WORD$
- $-6 = DWORD$
- Use 4 for analog inputs of 200 family
- Use 4 for analog outputs of 200 family
- Use 28 for S7 counters
- Use 29 for S7 timers
- Use 30 for IEC counters (200 family)
- Use 31 IEC timers (200 family)
- **Meaning of the DriverP1 parameter:**

DB Number

#### **Meaning of the DriverP2 parameter:**

Area

- $-3$  = System info of 200 family
- $-5$  = System flags of 200 family
- 6 = Analog inputs of 200 family
- $-7$  = Analog outputs of 200 family
- 80h = Direct peripheral access
- 81h = Unknown
- 82h = Unknown
- $-$  83h = Unknown
- 84h = Data blocks
- 85h = Instance data blocks
- 86h = Not tested
- 87h = Unknown
- $-28$  = S7 counters
- $-29$  = S7 timers
- $-30$  = IEC counters (200 family)
- $-31$  = IEC timers (200 family)
- 86 = System data area
- $-0$  = Raw memory

### **Meaning of the DriverP3 parameter:**

Start address

#### **Meaning of the DriverP4 parameter:**

- Sequence number mode (PDU\_REF), where:
	- 0 = Use always the value indicated in the Open S7 Connection Command
	- 1 = Increment the value indicated in the Open S7 Connection Command
	- 2 = Internally generate an unique value based in the PC timer

a de de la década de la década de la década de la década de la década de la década de la década de la década d<br>Contradición de la década de la década de la década de la década de la década de la década de la década de la

www.cpksoft.com www.facebook.com/

 cpksoftengineering cpksoftengineering@ hotmail.com phone: 54-911-45788354

**Meaning of the DriverP5 parameter:** 

Indicates how to treat the data returned from the PLC:

- 0 = Treat data as unsigned

- 1 = Treat data as signed

**Meaning of the DriverP6 parameter:** 

Ignore validations in response:

- Empty = No

 $-1 = Yes$ 

**Important note:** 

If you receive an 'Invalid ROSCTR received' error message from the PLC, it could mean that the variable or variables do not exist in the PLC or that cannot be written.

**Values that are sent:** 

Value in PointValue (0) = First variable value

Value in PointValue (1) = Second variable value

... Value in PointValue (HMITalk1.DriverNumPoints-1) = Last variable value

#### Error messages

The following list shows the possible error messages that can be returned by the driver during a failed communication in the 'Status' property.

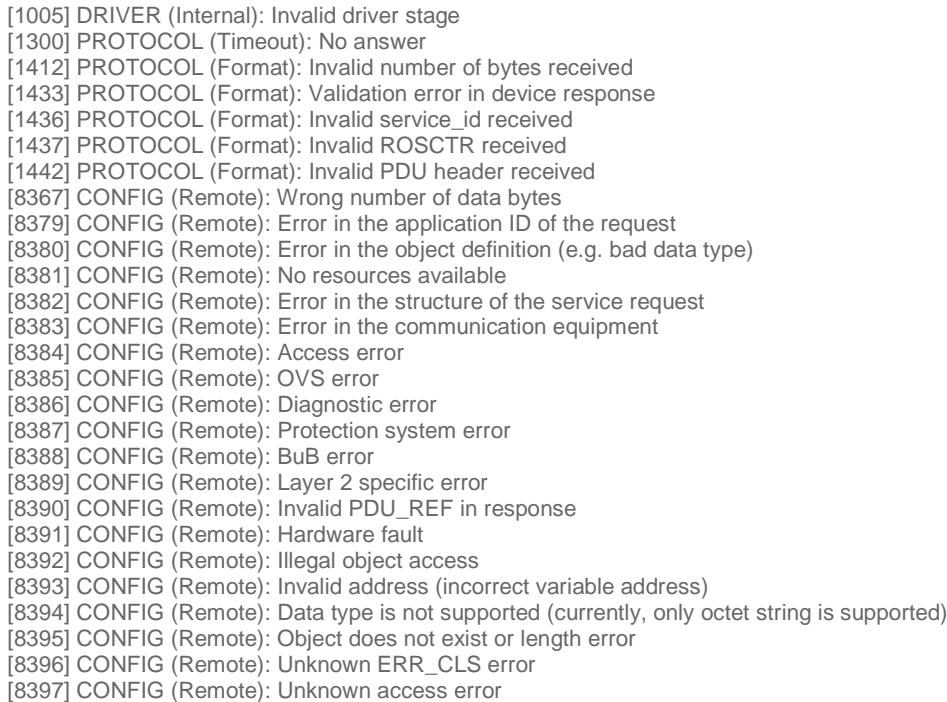

# Supported devices

This driver can communicate with these devices, but is not necessarily limited to this list:

SIEMENS S7-315 SIEMENS S7 CPU IM151-8 PN/DP SIEMENS S7 ET200S SIEMENS S7-300 Series with MMI/Ethernet port SIEMENS S7-400 Series with MMI/Ethernet port

a de de la década de la década de la década de la década de la década de la década de la década de la década d<br>Contradición de la década de la década de la década de la década de la década de la década de la década de la

Industrial communication drivers.

www.cpksoft.com www.facebook.com/ cpksoftengineering cpksoftengineering@ hotmail.com phone: 54-911-45788354